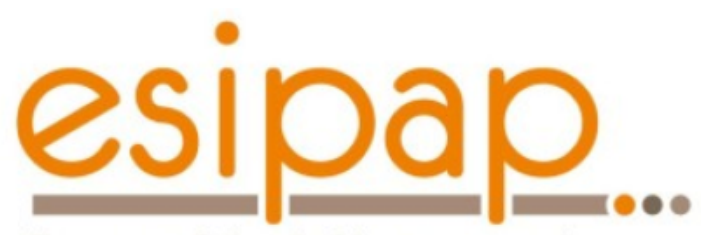

European School of Instrumentation in Particle & Astroparticle Physics

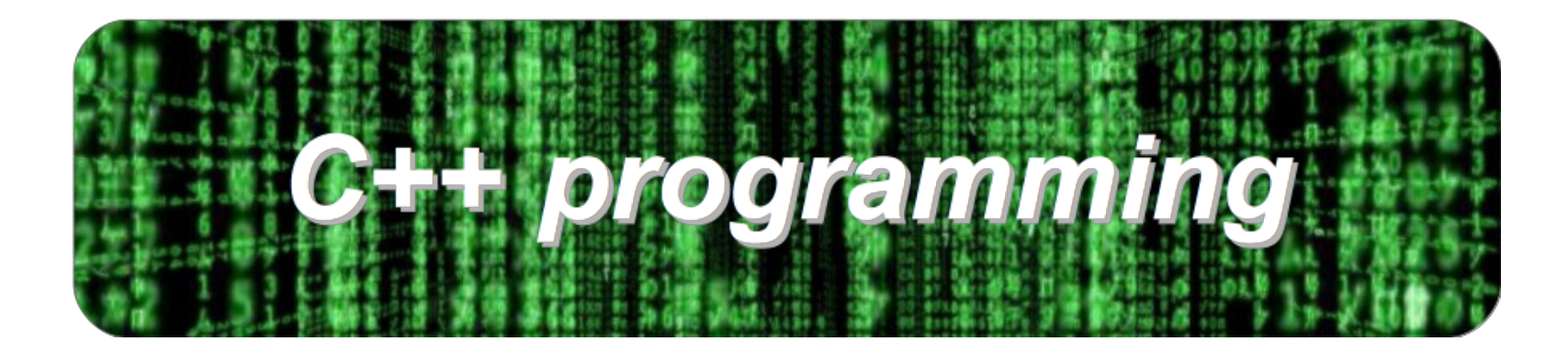

### **Computing session: ROOT**

E.Chabert / E. Conte - ESIPAP 2018

### **ROOT: overview**

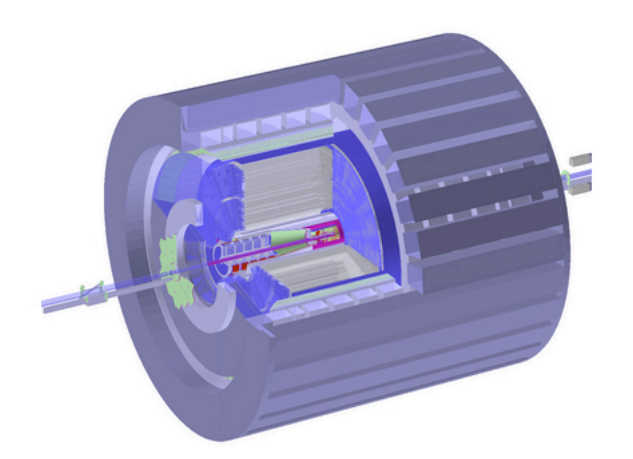

#### **STAR detector**

- Data analysis & Visualization
- **•** Fitting & statistics
- **Randomization** & MC
- Storing information
- Mathematical libraries
- Physics vectors
- GUI
- Detectors
- Event display

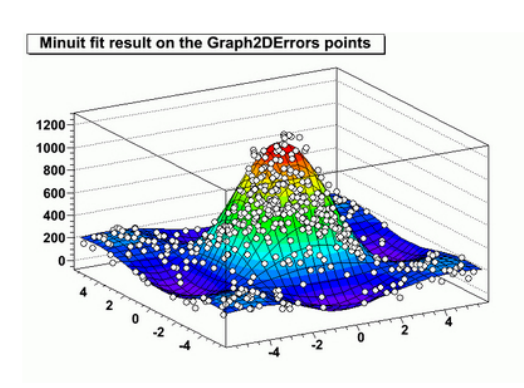

#### Minuit fit result on the **Graph2DErrors points**

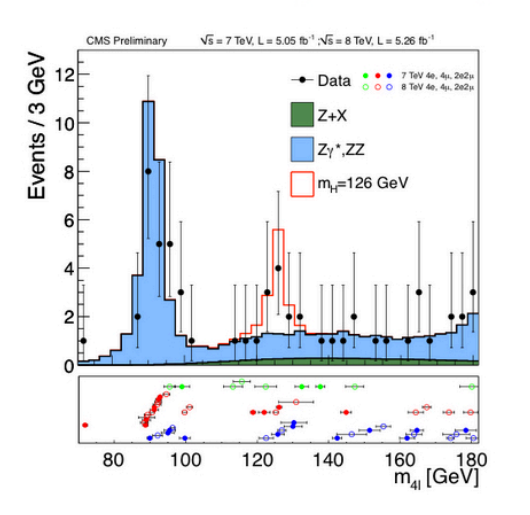

#### **CMS Data MC Ratio Plot**

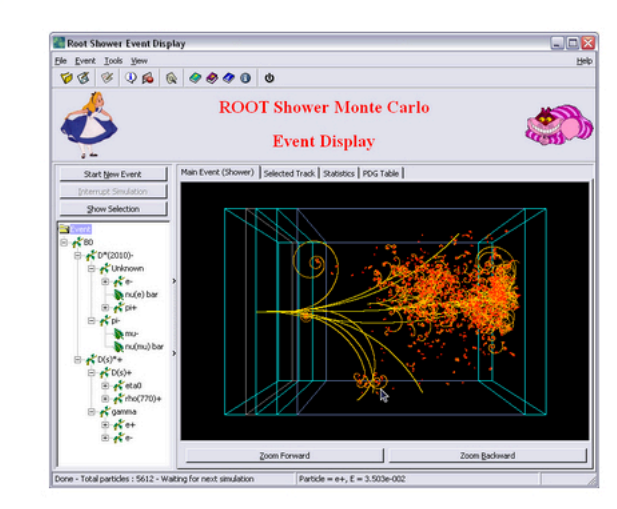

An event display based on ROOT **GUI** 

#### **E.Chabert / E. Conte – ESIPAP 2018 2018**

# ROOT: useful documentation

- Website
- User's guide
- Reference's guide
- How to
- Tutorials

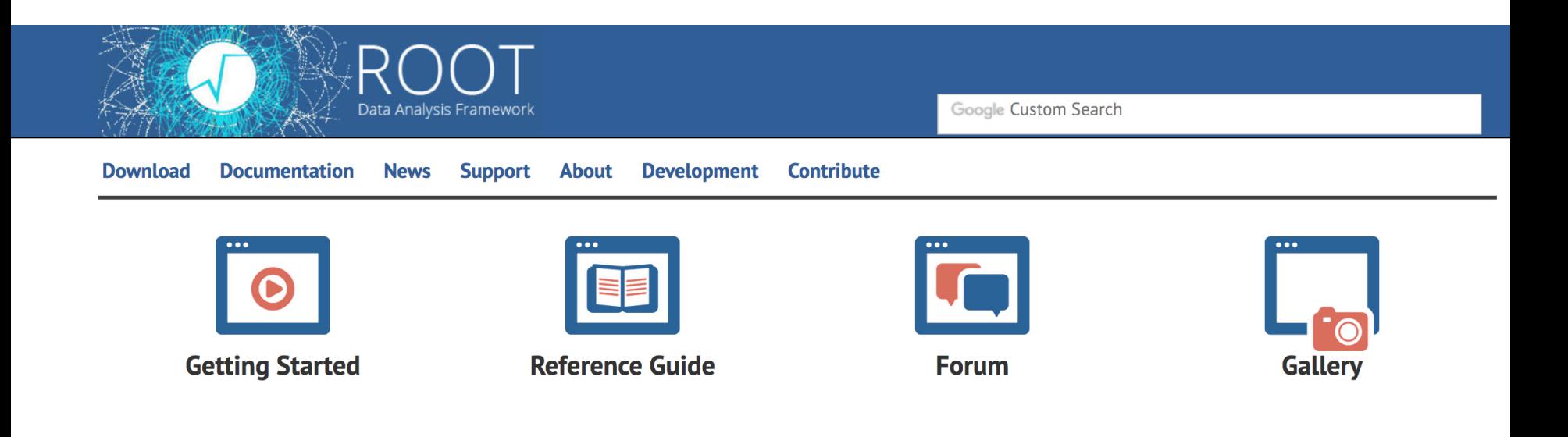

## ROOT: several modes

### **ROOT** can be used in several ways:

- Use the interpreter (**CINT**)
	- Extend with the use of macros
- Use **ACLIC** (compilation)
- Link ROOT libraries

# 1 - ROOT - CINT

#### bash\$ root

A window showing the ROOT version will appear on the screen. Then a user console is openend with a prompt where instructions can be launched:

#### root [0]  $\mathbf{1}$

 $\mathbf{1}$ 

 $\mathfrak{D}$ 

 $\mathbf{1}$ 

You can now use ROOT interpreter, called CINT, to execute sequentially  $C_{++}$  instructions as shown below:

root  $[0]$  float a = 1.2345;

root [1]  $\text{count} \ll \text{"a^0.5} = \text{";$ 

Finally to quit **ROOT** interpreter, you simply have to to do:

 $root$  [5]  $\cdot$  q

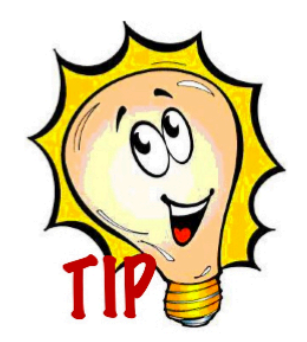

The instructions that have been launched are stored in a file .root history. Moreover, in a similar way as you would do in a Terminal, you can use the top and bottom array to browse in the history from the ROOT interpreter.

E.Chabert / E. Conte - ESIPAP 2018

## 1 - ROOT - CINT

It is interesting to notice that ROOT can be launch with several options. To know then, you can simply type:

#### root --help

As you can see from the output, it is also possible to use dedicated file to configure ROOT usage.

- rootrc is a file containing some global default for your ROOT session. There are three locations where the system looks for this file: \$ROOTSYS/system.rootrc, /.rootrc and ./.rootrc (the latter taking precedence over the former). If you type in a root session the command gEnv->Print() you see which defaults are active.
- .rootalias.C: It is loaded and executed at ROOT startup. If can define some often used functions.
- .rootlogon.C: It contains the code that will be executed at ROOT startup.
- .rootlogoff.C: it is called when the session is finishing.

These last 3 files are always taken from the current working directory. If you would like to have a global version of one or all of these files make the change in your  $/$  rootrc.

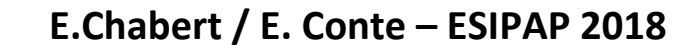

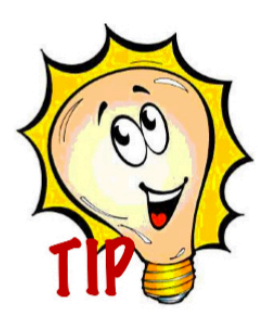

# 2 – Several modes

### Start a simple example by using **TMath::Sqrt()**

- $\cdot$  Check the documentation
- Use the auto-completion
- **Latter Use it in CINT**

 $\lceil \text{root} \rceil$   $\lceil \emptyset \rceil$   $\text{TMath}$  :  $\text{Sqrt}(2)$  $(Double_t)1.41421356237309515e+00$ 

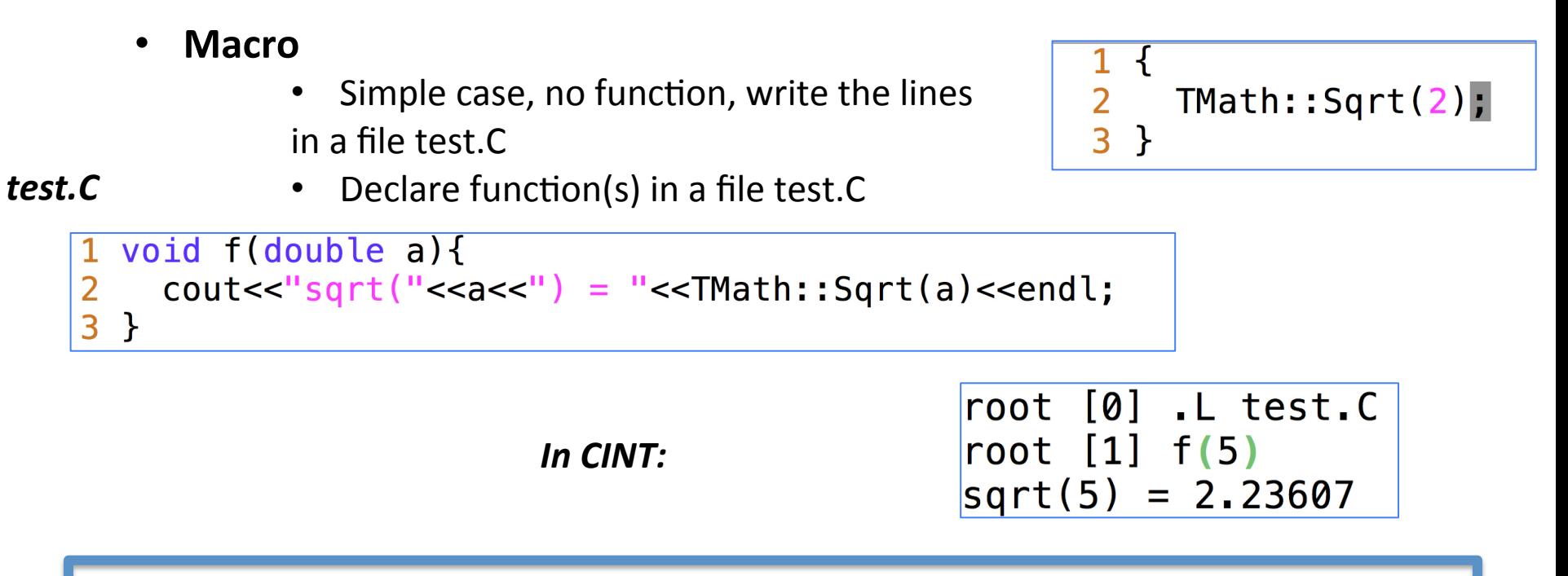

E.Chabert / E. Conte - ESIPAP 2018

## 2 – Several modes

Start a simple example by using **TMath::Sqrt()** 

- Using ROOT libraries within a g++ compile line
	- Need to have a "main" in order to have a executable

```
\#include <iostream>
             #include "TMath.h"
             using namespace std;
              void f(double a) {
main.cc
                cout<<"sqrt("<<ac<"") = "<<TMath::Sqrt(a)<>>=</math>}
              int main(){
                f(5):
                return 0:
     In the terminal:
                       g++ `root-config --cflags --glibs` -o main main.cc
                         root-config –cflags: needed to access the headers
                         root-config -glibs: needed to access the libraries
                     E.Chabert / E. Conte – ESIPAP 2018 8
```
## Using math functions

Start a simple example by using **TMath::PoissonI(Double t, Double t)** 

- Call the function
- Use the class **TF1**

```
root [0] TMath::PoissonI(
Double_t PoissonI(Double_t x, Double_t par)
root [0] TMath::PoissonI(2,2)
(Double_t)2.70670566473225405e-01
```

```
root [0] TF1 f("f", "TMath::PoissonI(x, [0])", 0, 10);root [1] f. SetParameter(0,2);
root [2] f.Eval(2)(const Double_t)2.70670566473225405e-01
```

```
root [4] f.Integral(0,3)(Double_t)6.77173162151485930e-01
root [5] f.Draw();
```
## Histograms: TH1(F)

### Use the class TH1F

- Check the documentation
- Use the auto-completion functionality
- Fill an histogram
- Access to statistics information
- Change the graphical parameters
	- Axis title
	- Line color and width
	- Y-range

**TH Histo**  Save "it" in several format (.C, .root, .png)

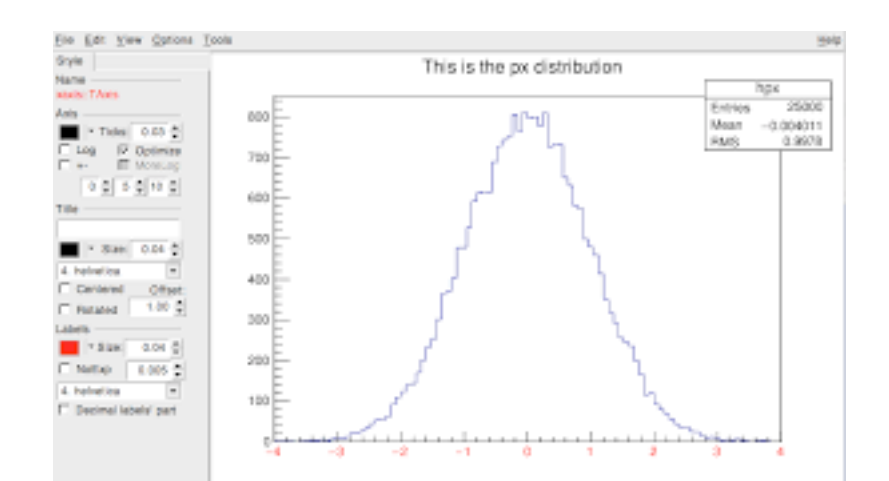

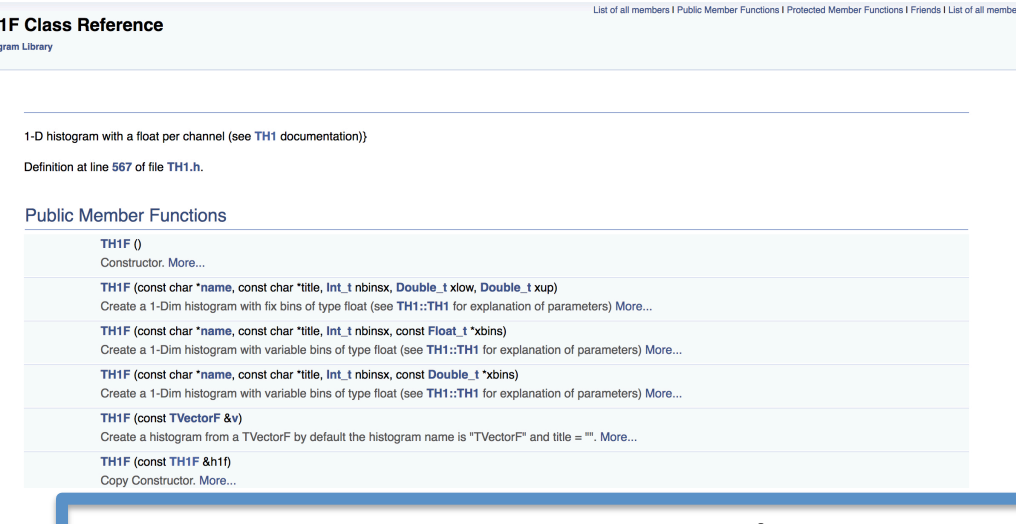

**E.Chabert / E. Conte – ESIPAP 2018 10** 

### Canvas: TCanvas

#### **Use the class TCanvas**

- Check the documentation
- Change the scale (logScale)
- Create a new canvas divide into 2

#### Lorentzian Peak on Quadratic Background

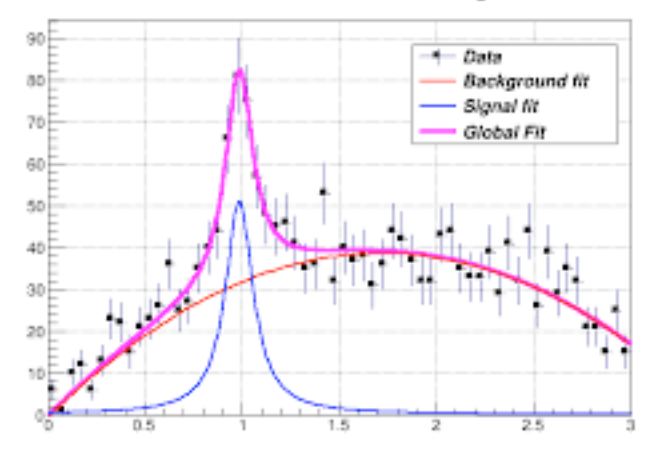

### **Going a bit further:**

- Drawing the error bars (see draw options)
- Overlaying 2 histograms
- Using a legend: **class TLegend**

## Files: TFile

#### Use the class TFile

- Check the documentation
- Save the histo and/or the canvas
- Reopen the file
- Use a **TBrowser**

Now we can repeat this example but in a standalone compiled code

# **Fitting histograms**

#### Interactive mode

- Exploring the possibilities
- Interpretation of the outputs
- Discussion about statistical results

### Using methods in a macro/program

• Access the fitted values

Example to generate a random histo with a gaussian distribution:

```
TF1 *mygaus = new TF1("mygaus", "TMath:: Gaus(x, 3, 5)", 0,6");
TH1F h1("h1","test1",100,0,6");
h1.FillRandom("mygaus",10000);
h1. Draw();
```
### **TTree**

### **Creating a TTree**

- 2 branches (int/float)
- Filled with random values
- 10 entries
- Saved in a file: tree.root

```
#include "TTree.h"
#include "TFile.h"
#include "TRandom3.h"
int \text{main}()//create variables
  int a;
  float b;
  //create a tree
  TTree* tree = new TTree("tree","");
  tree \rightarrow Branch("br a", \&a);tree \rightarrow Branch("br b", \&b);
  //will generate random numbers
  int nloop = 10.
  TRandom3 r;
  for(int i=0; i=n); i++){
    //set values for the 2 variables
    a = r.Poisson(5.1);b = r \cdot \text{Gaus}(10.2).
    //cout<<a<<" "<<b<<endl;
    //fill the tree
    tree \rightarrow Fill();
  λ
  //Open a file
  TFile fout("tree.root","RECREATE");
  //Save the tree
  tree->Write();
  fout.Write();
  fout.Close(); // close the file
}
```
### **TTree**

### **Creating a TTree**

- Read the tree  $\bullet$
- Print the values a/b  $\bullet$

```
#include "TTree.h"
#include "TFile.h"
#include <iostream>
using namespace std;
int \text{main}()//create variables
  int a;float b;
  //Open the file
  TFile fin("tree.root", "READ");
  //Retrieve the tree
  TTree* tree = (TTree*) (fin.Get("tree"));
  //Create a "link" between the branches and the variables
  tree->SetBranchAddress("br a", &a);
  tree->SetBranchAddress("br b", &b);
  //Loop over the tree
  for(int i=0; i < tree > GetEntries(); i++)//Read the entry i \rightarrow a \& b will take the values of the current entry
    tree \rightarrow GetEntry(i);cout<<a<<" "<<br/>>b<<endl;
 \}\mathcal{F}
```
### **TTree**

### **Going further**

- In that example:  $\bullet$ 
	- creating histograms
	- Performing fits ...  $\bullet$
- **Draw function of TTree**  $\bullet$
- TTreeViewer  $\bullet$